# Migrating Platform LSF Version 7 to Platform LSF Version 8 on Windows

Platform LSF Version 8.0 January 2011

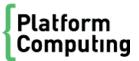

#### Copyright

© 1994-2011 Platform Computing Corporation.

Although the information in this document has been carefully reviewed, Platform Computing Corporation ("Platform") does not warrant it to be free of errors or omissions. Platform reserves the right to make corrections, updates, revisions or changes to the information in this document.

UNLESS OTHERWISE EXPRESSLY STATED BY PLATFORM, THE PROGRAM DESCRIBED IN THIS DOCUMENT IS PROVIDED "AS IS" AND WITHOUT WARRANTY OF ANY KIND, EITHER EXPRESSED OR IMPLIED, INCLUDING, BUT NOT LIMITED TO, THE IMPLIED WARRANTIES OF MERCHANTABILITY AND FITNESS FOR A PARTICULAR PURPOSE. IN NO EVENT WILL PLATFORM COMPUTING BE LIABLE TO ANYONE FOR SPECIAL, COLLATERAL, INCIDENTAL, OR CONSEQUENTIAL DAMAGES, INCLUDING WITHOUT LIMITATION ANY LOST PROFITS, DATA, OR SAVINGS, ARISING OUT OF THE USE OF OR INABILITY TO USE THIS PROGRAM.

## We'd like to hear from you

You can help us make this document better by telling us what you think of the content, organization, and usefulness of the information. If you find an error, or just want to make a suggestion for improving this document, please address your comments to doc@platform.com.

Your comments should pertain only to Platform documentation. For product support, contact support@platform.com.

# Document redistribution and translation

This document is protected by copyright and you may not redistribute or translate it into another language, in part or in whole.

### Internal redistribution

You may only redistribute this document internally within your organization (for example, on an intranet) provided that you continue to check the Platform Web site for updates and update your version of the documentation. You may not make it available to your organization over the Internet.

#### Trademarks

LSF is a registered trademark of Platform Computing Corporation in the United States and in other jurisdictions.

ACCELERATING INTELLIGENCE, PLATFORM COMPUTING, PLATFORM SYMPHONY, PLATFORM JOB SCHEDULER, PLATFORM ISF, PLATFORM ENTERPRISE GRID ORCHESTRATOR, PLATFORM EGO, and the PLATFORM and PLATFORM LSF logos are trademarks of Platform Computing Corporation in the United States and in other jurisdictions.

UNIX is a registered trademark of The Open Group in the United States and in other jurisdictions.

Linux is the registered trademark of Linus Torvalds in the U.S. and other countries.

Microsoft is either a registered trademark or a trademark of Microsoft Corporation in the United States and/or other countries.

Windows is a registered trademark of Microsoft Corporation in the United States and other countries.

Intel, Itanium, and Pentium are trademarks or registered trademarks of Intel Corporation or its subsidiaries in the United States and other countries.

Other products or services mentioned in this document are identified by the trademarks or service marks of their respective owners.

Third-party license agreements

http://www.platform.com/Company/third.part.license.htm

# Contents

| Migrate Your Windows Cluster to LSF 8 | ļ |
|---------------------------------------|---|
| What is migration?                    | ļ |
| How to migrate your cluster           | ļ |
| Start the new cluster                 | 8 |

# Migrate Your Windows Cluster to LSF 8

This document describes how to migrate a Windows cluster to LSF 8 from LSF 7 or LSF 7 Updates 1-6. If you have LSF 6.x, you must first migrate your Windows cluster to Platform LSF version 7 (information is provided in a separate document).

# What is migration?

A direct upgrade of a cluster to LSF 8 is not supported. Migration lets you transfer both workload and configuration from the original cluster after you have installed a new LSF 8 cluster.

It is important to follow the procedure exactly, or the new cluster may not work properly afterwards. Do not remove or rename any files or directories from the original cluster unless a procedure tells you to do so.

# How to migrate your cluster

The original (pre-LSF 8) cluster is working properly.

Complete the following steps to migrate your cluster.

- 1. Back up existing configuration files and work directories
- 2. Uninstall the existing cluster
- 3. Install LSF 8
- 4. Copy and edit LSF configuration and work files
- 5. Copy EGO configuration and work files
- 6. Start the new cluster

# Back up existing configuration files and work directories

You must back up files and directories. The shared directory is indicated by *share\_dir* in the following procedure.

- 1. Does your existing cluster use the *share\_dir* directory to store configuration files and work directories?
  - If *no*, go to step 2.
  - If *yes*, back up directories in the *share\_dir* directory.

Your existing directory structure should be as follows:

LSF\_ENVDIR (for LSF 7 Update 2 through 6): share\_dir\conf

LSF\_ENVDIR (other):  $share_dir \leq share_dir \leq share_di$ 

LSB\_CONFDIR (for LSF 7 Update 2 through 6): share\_dir\conf\l sbatch

LSB\_CONFDIR (other):  $share_dir \leq share_dir \leq share_d$ 

LSB\_SHAREDIR (for LSF 7 Update 2 through 6): share\_di r\work\

LSB\_SHAREDIR (other): share\_dir\l sf\work\

EGO\_CONFDIR (for LSF 7 Update 2 through 6):  $share\_dir \land conf \cdot ego \land cluster\_name \land kernel$ 

EGO\_CONFDIR (other): share\_dir\kernel \conf\

EGO\_WORKDIR (for LSF 7 Update 2 through 6): share\_dir\work\cluster\_name\ego

EGO\_WORKDIR (other): share\_dir\kernel \work

share\_dir\gui \conf

2. If your existing cluster configuration files are not in the *share\_dir* directory, back up directories from your existing cluster.

If you have Update 2, back up whole conf and work directories:

- C: \LSF\_7. 0\conf
- C: \LSF\_7. 0\work

If you have another version of LSF, back up the following:

a) LSF\_ENVDIR

For example, C: \LSF\_7. 0\conf\

b) LSB CONFDIR

For example, C: \LSF\_7. 0\conf\l sbatch

c) LSB\_SHAREDIR

For example, C: \LSF\_7. 0\work

d) EGO\_CONFDIR

For example, C: \LSF\_7. 0\ego\kernel \conf

e) EGO\_WORKDIR

For example, C: \LSF\_7. 0\ego\kernel \work

f) LSF\_TOP\ego\gui \conf

For example, C: \LSF\_7. 0\ego\gui \conf

# Uninstall the existing cluster

If your existing cluster does not use the *share\_dir* directory, you must back up existing configuration files and work directories before you uninstall the cluster.

- 1. Uninstall the current cluster (LSF 7 or LSF 7 Update 1-6).
- 2. Reboot the master hosts.
- 3. Remove the old installation directories within LSF\_TOP.

#### Install Platform LSF 8

1. Download and install LSF 8 using the same cluster name and cluster administrator that you have for your existing cluster.

# Copy and edit Platform LSF configuration and work files

#### Note:

LSF 7 Updates 3 and higher and LSF 8 no longer use the ego. cl uster and ego. shared files. Therefore, if you are updating from LSF Update 3 or higher to LSF 8, you do not need to do the following for the ego. cl uster and ego. shared files.

In this procedure, \_old refers to configuration file paths for the existing cluster, and \_new refers to configuration file paths for the new cluster.

- 1. If upgrading from anything older than Update 3, migrate the old ego. cluster file to the new 1 sf. cluster file.
  - a) Open the old ego. cluster file from EGO\_CONFDI R\_old\
  - b) Open the new l sf. cl ust er file from LSF\_ENVDI R\_ $new \setminus$
  - c) Migrate the following sections from the old ego. cl uster file to the new l sf. cl uster file:
    - Hosts section
    - Parameters section
    - Resource Map
- 2. Migrate values from the old l sf. conf file to the new l sf. conf file:
  - a) Open the old 1 sf. conf file from LSF\_ENVDI  $R_old$
  - b) Open the new l sf. conf file from LSF\_ENVDI R\_new\
  - c) Migrate the values from the old file to the new one.

#### Remember:

The new  $l\,sf.\,conf$  file contains the correct configuration path values for the LSF 8 directory structure changes.

3. If upgrading from anything older than Update 3, copy the old ego. shared file as 1 sf. shared to the new cluster.

#### cp -f EGO\_CONFDIR\_old\ego.shared LSF\_ENVDIR\_new\lsf.shared

4. Copy the old passwd. I sfuser file to the new cluster.

#### cp -f LSF\_ENVDIR\_old\passwd.lsfuser LSF\_ENVDIR\_new\passwd.lsfuser

5. Copy all old LSF batch configuration files to the new cluster.

cp-fLSB\_CONFDIR\_old\cluster\_name\configdir\\* LSB\_CONFDIR\_new\cluster\_name\configdir\

Copy all old LSF batch work files to the new cluster.

cp -rf LSB SHAREDIR old\cluster name\\* LSB SHAREDIR new\cluster name\

# Copy EGO configuration and work files

- Does your existing cluster define an EGO consumer tree, an EGO resource group or EGO users?
  - If no, go to step 2.
  - If yes, copy all old EGO XML configuration files to the new cluster, and then go to step 2.

#### cp -f EGO\_CONFDIR\_old\\*.xml EGO\_CONFDIR\_new\

2. Copy the old EGO password file to the new cluster:

cp -f EGO\_CONFDIR\_old\passwd.ego EGO\_CONFDIR\_new\passwd.ego

3. Copy the old EGO work directory to the new cluster:

 ${\tt cp-rf~EGO\_WORKDIR\_{\it old}} {\tt ^*EGO\_WORKDIR\_{\it new}} {\tt }$ 

## Start the new cluster

1. Start the new LSF 8 cluster.

#### Isfstartup

2. Activate all queues to start jobs remaining from the original cluster.

To activate all LSF queues, run:

#### badmin qact all

3. Submit all new work to the new cluster.